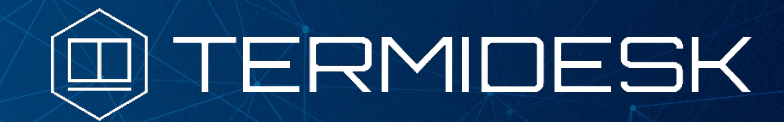

Версия 4.0. Выпуск от января 2023

Примечания к выпуску TERMIDESK v4.0

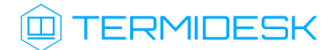

# ОГЛАВЛЕНИЕ

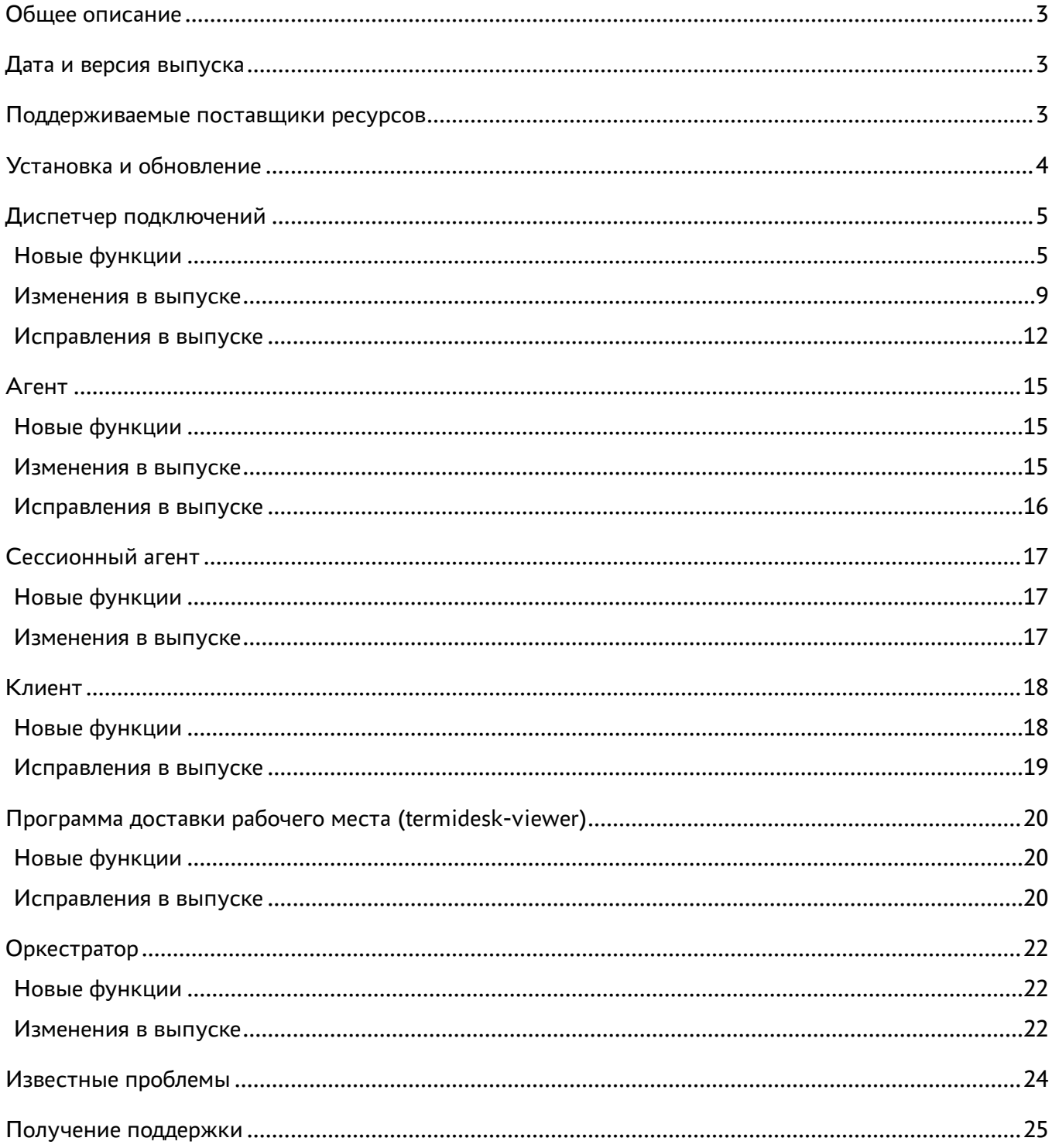

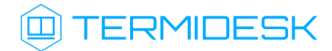

# <span id="page-2-0"></span>Общее описание

В документе "Примечания к выпуску TERMIDESK" описывается, что нового или измененного в этом выпуске, приводится информация об устраненных неисправностях и ошибках.

# <span id="page-2-1"></span>Дата и версия выпуска

Дата: январь 2023

Версия программного комплекса: 4.0

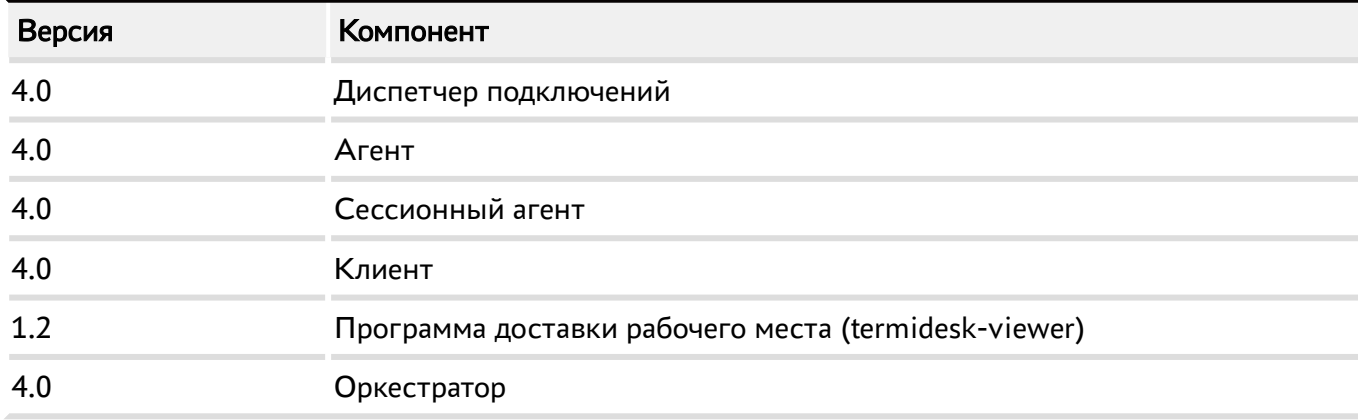

# <span id="page-2-2"></span>Поддерживаемые поставщики ресурсов

Диспетчер Termidesk поддерживает работу со следующими поставщиками ресурсов.

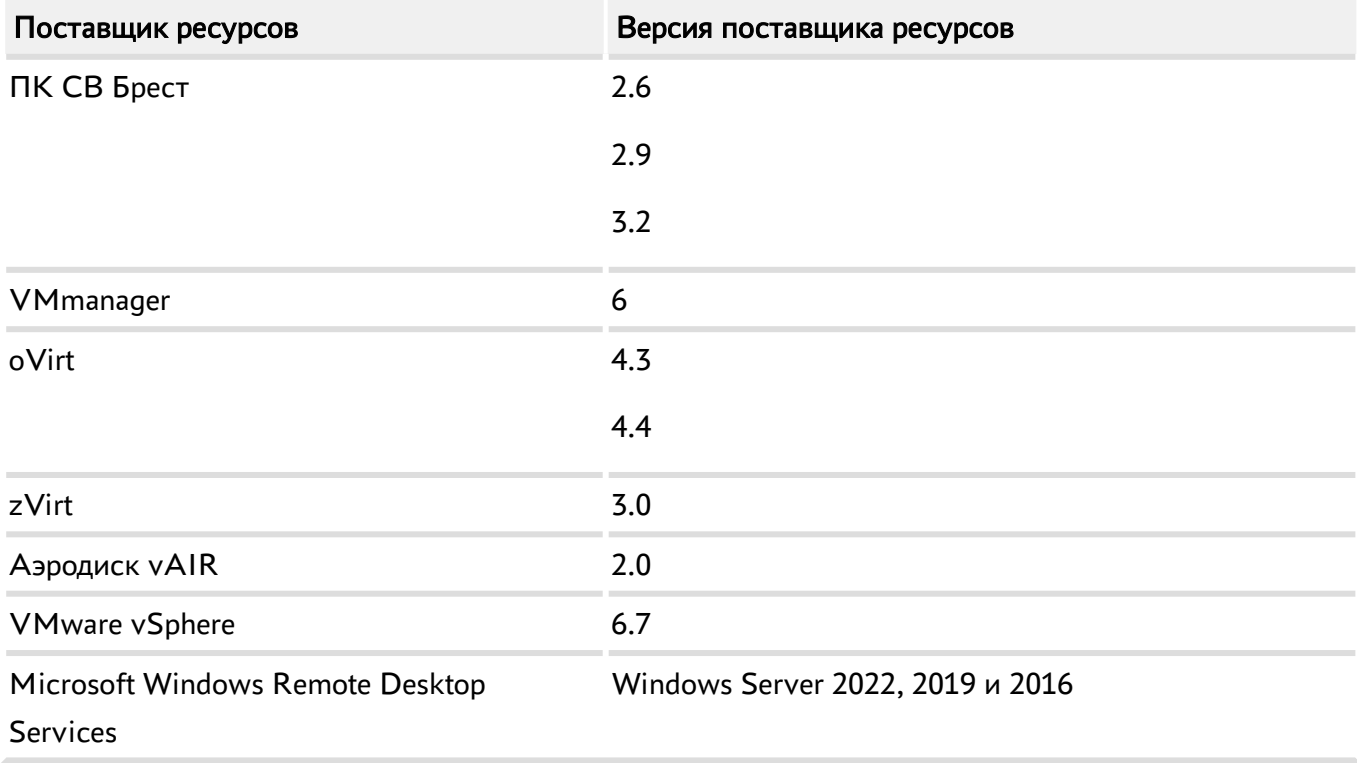

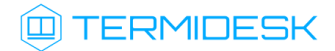

# <span id="page-3-0"></span>Установка и обновление

Установка данного выпуска в редакции Termidesk осуществляется в соответствии с [Технологической инструкцией 23811505.6200.001.И2.01-2](https://termidesk.ru/docs/termidesk_install_guide_i2.01-2.pdf).

Обновление до объединенной редакции доступно с минимальной версии 3.3 редакций Termidesk и Termidesk for Astra.

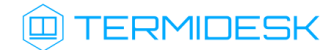

# <span id="page-4-0"></span>Диспетчер подключений

#### <span id="page-4-1"></span>Новые функции

В данном разделе кратко перечислены новые возможности диспетчера подключений.

## Аудит

Добавлены новые события аудита, которые сохраняются при поступающих сообщениях от агента о блокировке или разблокировке рабочего места, а также о прекращении или начале активности в рабочем месте. По каждому событию добавляются записи в журнал рабочего места и журнал пользователя.

# Политики

Добавлены политики видеокамеры для протокола доставки "SPICE (vdi-viewer, эксперим.): перенаправление видеокамеры и разрешения видеокамеры.

Добавлена политика "Действие при выходе пользователя из ОС", которая заменяет поле "При выходе из ОС" в модальном окне Компоненты -> Параметры гостевых ОС -> Редактировать/ Новый. При обновлении версии Termidesk значение из параметра гостевых ОС будет перенесено в политику для соответствующего фонда автоматически. Поле "При выходе из ОС" больше не отображается в модальном окне.

Добавлена политика "Удаление рабочего места после". Эта политика определяет событие, поступающее от агента Termidesk, после которого будет удалено рабочее место, если удаление разрешено политикой "Действие при выходе пользователя из ОС".

#### Ролевая модель доступа

Добавлена проверка наличия прав доступа к фонду рабочих мест у пользователей, которых затрагивает изменение разделов "Пользователи" и "Группы" фонда. Все виртуальные рабочие места, назначенные на пользователей без доступа к фонду, будут удалены.

# Интерфейс REST API

Добавлено API для возврата рабочего места к базовому снапшоту /api/webui/servicespools/{uuid}/ services/{service\_uuid}/refresh.

Добавлены эндпоинты PATCH /api/webui/servicespools/{pool\_uuid}/services/{service\_uuid}/machine и PATCH/api/webui/servicespools/{pool\_uuid}/cache/{service\_uuid}/machine, которые принимают в теле запроса структуру {"action": "poweron|poweroff|suspend|shutdown|reboot"} для изменения состояния виртуальной машины.

# **ID TERMIDESK**

Добавлен механизм получения параметров подключения к рабочему месту в виде набора параметров протокола доставки, а не исполняемого на стороне клиента скрипта python. Новая функциональность доступна в модуле REST API client версии draft. Описание модуля приведено в документации swagger по пути /api/docs/client. В старый API /rest/connection добавлена информация о типе протокола доставки, для упрощения выбора с какими из них использовать новый API.

Добавлена версионируемость модуля webui. Базовый url для текущей версии модуля изменился с / api/webui на /api/webui/draft.

Опубликована версия v1 модуля API client: /api/client/v1 на базе текущего draft.

Опубликована версия v1 модуля API external/rubackup: /api/external/rubackup/v1 на базе текущего draft.

Опубликована версия v1 модуля API webui: api/webui/v1/ на базе текущего draft.

# Графический интерфейс управления

Добавлены всплывающие подсказки для кнопок "Сообщение" и "Сбросить".

Добавлена индикация состояния загрузки первоначальных данных таблиц с помощью спиннера на странице "Рабочие места -> Фонды" и всех дочерних.

Добавлена кнопка "Восстановить" в таблице "Рабочие места -> Фонды -> Страница фонда -> Назначенные машины" для отката рабочего места пользователя на первоначальное состояние. Поддержка реализована для рабочих мест на базе шаблона Связанный клон oVirt/RHEV поставщика ресурсов oVirt. Для типов шаблонов/поставщиков ресусов которые не поддерживают этот механизм кнопка не отображается в интерфейсе.

Добавлен просмотр и управление состоянием рабочих мест.

Добавлена колонка с отображением статуса рабочего места на странице описания Фонда для таблиц "Назначенные машины" и "Кеш".

Добавлено управления питанием рабочих мест из веб-интерфейса на странице Фонда для таблиц "Назначенные машины" и "Кеш". Интерфейс управления питанием доступен, только если шаблон рабочего места, на базе которого создан фонд, это поддерживает.

#### Журнал

Добавлены дополнительные записи в журнале пользователя: отправленное сообщение на рабочее место пользователя (обычное сообщение и автоматические сообщение-предупреждение при обновлении публикации фонда); создание и обновление пользователя; отключение и сброс сессии

# **ID TERMIDESK**

рабочего места; сохранение системных параметров пользователем; запрос доступа к рабочему месту; вход и выход из рабочего стола рабочего места; создание пользователя при аутентификации через внешний аутентификатор.

## Мониторинг

Добавлен новый модуль health доступный по адресу /api/health/. Модуль производит сбор метрик состояния компонентов системы. Формат ответа соответствует черновику RFC Health Check Response Format for HTTP APIs.

Добавлен health-check API для планировщика по адресу /api/health/. Для планировщика запускается отдельный HTTP сервер gunicorn. Порт этого сервера можно изменять настройкой TASKMAN\_HEALTH\_CHECK\_PORT в файле /etc/opt/termidesk-vdi/termidesk.conf (по умолчанию 8100). Чтобы использовать TLS, нужно указать пути до ключей через настройки TASKMAN\_HEALTH\_CHECK\_CERT и TASKMAN\_HEALTH\_CHECK\_KEY в файле/etc/opt/ termidesk-vdi/termidesk.conf. Также доступна OpenAPI спецификация по адресу /api/schema/ openapi/health/ в формате JSON.

Добавлен health-check API для шлюза по адресу /api/health/. Для шлюза запускается отдельный HTTP сервер. Порт этого сервера можно изменять настройкой WSPROXY\_HEALTH\_CHECK\_PORT в файле /etc/opt/termidesk-vdi/termidesk.conf (по умолчанию 8101). Чтобы использовать TLS, нужно указать пути до ключей через настройки WSPROXY\_HEALTH\_CHECK\_CERT и WSPROXY\_HEALTH\_CHECK\_KEY\_ в файле /etc/opt/ termidesk-vdi/termidesk.conf. Также доступна OpenAPI спецификация по адресу /api/schema/ openapi/health/ в формате JSON.

## Домены аутентификации

Добавлен новый аутентификатор на базе протокола SAML для аутентификации через сторонний сервис - провайдера аутентификации. При выборе этого аутентификатора на странице входа Termidesk пользователю будет предложено перейти к аутентификации, нажав на кнопку. При нажатии происходит редирект на страницу входа провайдера аутентификации. При успешной аутентификации пользователь перенаправляется обратно на страницу входа, где происходит сверка учетных данных и аутентификация в Termidesk.

Добавлен способ автоматического входа для домена аутентификации SAML, без необходимости нажатия на кнопку "Войти".

#### Системные параметры

В сервер интегрированы плагины для работы с аутентификаторами ALD, Kerberos и поставщик ресурсов ПК СВ Брест.

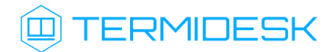

В сервер интегрирован плагин termidesk\_physmachineprov поставщика ресурсов для физических машин.

Добавлен плагин поставщика ресурсов termidesk rdsprov.

Добавлена проверка максимального значения для системной настройки "Уведомления -> Таймаут" . Оно не должно превышать заданное в настройках сервера (config.py) значение таймаута для фоновой задачи: TASKS\_EMAIL\_NOTIFICATION\_TIMEOUT.

## Поставщики ресурсов

Добавлен механизм опроса поставщиков ресурсов для получения статусов машин на которых базируются рабочие места. Полученные статусы, дата и время их обновления сохраняются в соответствующие объекты рабочих мест. Реализовано для oVirt и ПК СВ Брест. Обновление производится с периодичностью в 30 секунд.

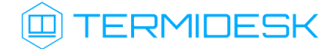

#### <span id="page-8-0"></span>Изменения в выпуске

В данном разделе кратко перечислены основные изменения в выпуске.

# Интерфейс REST API

Изменен тип запроса на смену статуса устройства доступа с POST на PATCH для /api/webui/accessdevices/itemId/action. Типизирован формат ответа на данный запрос.

Изменен API для работы с объектами Сети /api/webui/networks. Удалено поле tags, так как больше не используется.

Изменены API обработчики /api/webui/authenticators/\* для того, чтобы больше не учитывать параметр tags в теле запроса.

Изменены схемы AssignedUserService и CachedUserService. В них добавлены новые поля machine state и machine state updated at со статусом рабочего места в поставщике ресурсов, датой и временем последнего обновления.

Изменен тип запроса создания разрешения с PUT на POST для объектов.

Изменен набор полей для работы с изображением в эндпоинте gallery/images.

Изменен статус кода ответа для удаления объекта на HTTP 204 NO CONTENT в эндпоинтах rbac и spgroups.

Изменен статус кода ответа для некорректного запроса на HTTP 400 BAD REOUEST в эндпоинтах osmanagers, transports, authenticators, auth\_users, auth\_group и services.

Изменен типовой обработчик для получения одного объекта в эндноинтене spsessions.

Детализирована документация для операций с поставщиками ресурсов /api/webui/providers.

Изменены ответные коды ряда операций в эндпоинте servicespools и документация по ним.

#### Графический интерфейс управления

Изменен тип запроса создания разрешения для объекта /api/webui/acl с PUT на POST в модуле webui.

Изменено поведение модальных окон в интерфейсе администратора: реализована блокировка закрытия при клике вне окна (по бэкдропу).

Изменено поведение секций на странице Фонда рабочих мест, для случаев, если шаблон фонда рабочего места не использует кеш или публикации, то соответствующие секции скрываются.

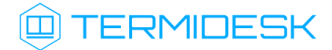

Подсказки (тултипы) в веб интерфейсе теперь отображаются только при наведении указателя, а не при получении фокуса элементом.

Реализовано скрытие паролей для следующих модальных окон редактирования: "Компоненты - Поставщики ресурсов - Редактировать"; "Компоненты - Домены аутентификации - Редактировать"; "Компоненты - Параметры гостевых ОС - Редактировать"; "Компоненты - Протоколы доставки - Редактировать". При сохранении, значение пароля перезапишется, только если изменить это значение на новое. При нажатии на кнопку "Тест" в окне редактирования нужные пароли подставляются автоматически для корректного осуществления аутентификации, необходимой для тестового запроса.

#### Домены аутентификации

Встроенный пользователь root заменен на системный домен аутентификации BuiltinAuthenticator. Для входа нужно выбрать "Встроенный" в списке доменов на странице авторизации /login. Встроенный домен отображается в таблице Компоненты -> Домены аутентификации, но для него можно отредактировать только поле "Приоритет". Аналогично, он будет отображаться в таблице команды tdsk auth list и с его помощью можно получить токен через команду tdsk auth login. Но такой домен аутентификации нельзя удалить. Нельзя создавать новые домены аутентификации на базе BuiltinAuthenticator. Нельзя изменять список групп или пользователей для этого домена. Вход происходит с помощью пользователей ОС, состоящих в специальной группе, по-умолчанию, с GID 1001 (astra-admin). GID группы можно изменить с помощью системной настройки "Системная группа администратора". Скрыть встроенный аутентификатор можно с помощью системной настройки "Доступ к веб-части системным пользователем".

#### Системные параметры

Обновлен базовый фреймворк проекта Django c версии 2.2 до версии 3.0.

Удалены системные настройки относящиеся к пользователю root: "Логин администратора"; "Пароль администратора"; "Системная аутентификация администратора"; "Доступ администратора к веб-части".

Фоновая задача рассылки почтовых уведомлений переведена c TaskManager на Celery.

Базовая директория размещения логов может быть изменена через config.py с помощью переменной DJANGO\_LOGDIR. Значение по-умолчанию берется из defaults.py и указывает на историческую директорию размещения логов.

## Поставщик ресурсов oVirt/zVirt

Обновлен SDK для работы с oVirt с версии 4.4.2 до версии 4.4.15.

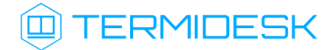

Изменен механизм определения имени рабочего места в фондах на базе статичных машин oVirt. Теперь используется не идентификатор, а реальное имя ВМ.

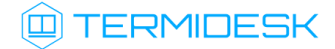

#### <span id="page-11-0"></span>Исправления в выпуске

Исправлена возможность создания дубликатов с одинаковым названием для следующих объектов: "Домены аутентификации"; "Параметры гостевых ОС"; "Фонды".

Исправлена возможность создания объектов с одинаковыми метками в доменах аутентификации. При обновлении Termidesk, сущеcтвующие дубликаты будут автоматически переименованы: к названию (или метке) будет добавлен uuid объекта.

Исправлен перевод сообщения об ошибке превышения количества рабочих мест в фонде и ряд иных сообщений.

Исправлена очень долгая аутентификация в аутентификаторе MS Active Directory (LDAP), приводящая к перезагрузке процесса со стороны gunicorn и ошибке ProxyError со стороны http сервера nginx/apache, когда процесс подключения к одному или нескольким реферальным серверам LDAP длится дольше десяти секунд. Добавлены дополнительные записи в журнал аутентификатора при обнаружении таких серверов.

Виртуальная машина больше не удаляется при выходе пользователя из системы, если фонд рабочих мест находится в режиме отладки, несмотря на настройку "При выходе из ОС = Удалять рабочее место" в параметре гостевых ОС. При этом, в журнале виртуальной машины отображается запись о невозможности удаления. Фоновая задача Unused services checker пропускает Фонды в режиме отладки ("Настройки -> Системные параметры -> Интервал проверок неиспользуемых рабочих мест").

Исправлена ошибка, когда при использовании внутренного аутентификатора, изменение имени пользователя сохранялось только до следующего входа, а потом перезаписывалось на логин.

Добавлена проверка наличия базовой виртуальной машины с переданным идентификатором для провайдера OVirt во время создания/редактирования шаблона.

При подключении к рабочему месту через вебсокет-прокси шлюз будет использоваться протокол TLS версии 1.2 для решения проблемы серого экрана "Подключение к графическому серверу".

Исправлены неточности, выявленные в процессе тестирования SAML аутентификатора.

Любой домен аутентификации больше не будет создаваться, если в процессе выполнения запроса возникли ошибки.

Убрано логирование всех сохраняемых параметров в файл, при создании или сохранении объекта в модальном окне, так как эти параметры могут содержать чувствительные данные (password, private\_key, token).

# **Q TERMIDESK**

Теперь кнопка "Войти" работает корректно, если на странице входа SAML аутентификатора нажать "Другие способы входа", а потом снова вернуться на страницу входа SAML аутентификатора, для любого типа биндинга (Redirect, Post).

Улучшена валидация параметров при сохранении SAML аутентификатора или при нажатии кнопки "Тест" в модальном окне.

Параметр "URL Метаданных" считается обязательным. Если туда введена неверная ссылка, или ссылка, ведущая на некорректный ресурс, то в интерфейсе возникнет ошибка "Метаданные не получены. Проверьте URL Метаданных и доступность сервера".

Исправлена ошибка исключения из обхода по Tab переключателей Bootstrap Switch внутри форм в модальных окнах.

Скорректирована документация для операции /api/webui/audit/events/types в модуле webui.

Восстановлена библиотека simplejson в виртуальном окружении python для исправления ошибки работы с FreeIPA при переходе с Termidesk for Astra 3.3 на Termidesk 4.0.

Исправлена сортировка тегов в документации Swagger для модулей REST API.

Устранена ошибка отображения колонок в случае отсутствия поддержки мониторинга состояния рабочих мест на странице Фонда для таблиц "Назначенные машины" и "Кеш".

Исправлена ошибка при использовании устаревшего API /rest/termidesk/auth/list, если в БД присутствовали записи для незарегистрированных в реестре типов доменов аутентификации. Проблема возникала при работе через нативный клиент. Некорректно определялось членство пользователей встроенного домена аутентификации в его встроенной группе. При назначении ее на фонд, пользователи встроенного домена не могли получить доступ к рабочим местам фонда.

Исправлена проблема наследования метки для политики фонда, которая отображалась только если в БД не содержится никакое значение глобальной политики, а используется значение поумолчанию (например, после сброса).

Атрибуту persistent для мастер-образа полного клона ПК СВ БРЕСТ устанавливается в значение yes сразу после публикации новой версии шаблона. Это нужно для обхода бага на стороне Брест 3.2, когда при развертывании рабочего места из шаблона с пометкой persistent образ наследовал атрибут persistent=no из мастер-образа, что приводило к ошибке при запуске рабочего места.

Исправлено время ожидания при нажатии на кнопку "Тест" в окне редактирования "Компоненты - Домены аутентификации - Редактировать" для аутентификатора на базе SAML, если указанный сервер недоступен. Время таймаута указывается в новом параметре Timeout.

# **IERMIDESK**

Скорректирована документация модуля API external/rubackup для вызова API замены рабочего места PATCH /api/external/rubackup/draft/workplaces/{uuid фонда}/replace. Описание содержало неверные параметры запроса для API.

Для домена аутентификации на базе SAML исправлены: парсинг метаданных, если в атрибутах указана кодировка; поиск по документу XML, если не указан префикс namespace для элементов; ошибка на странице входа, если выбран тип биндинга HTTP-REDIRECT и не указан приватный ключ; выбор типа биндинга для обратного редиректа в SAML запросе.

Исправлена ошибка подключения диска с пользовательским профилем для ПК СВ Брест подключение диска с пользовательским профилем к ВМ не происходило, если ВМ находилась в запущенном состоянии (Active, Running).

Дополнительные правки для корректной работы celery-worker: удалена устаревшая регистрация задач в плагине rdsprov; удалены ненужные устаревшие регистрации задач в celery для тех задач, которые выполняются в TaskManager.

Исправлена некорректная регистрация задач в celery, мешающая запуску celery-worker.

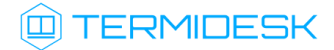

# <span id="page-14-0"></span>Агент

# <span id="page-14-1"></span>Новые функции

# Системные функции

Добавлен запуск клиента TVMD в Windows.

Добавлена возможность перезаписывать значения адреса сервера и мастер ключа через переменные окружения: TDSK\_VDI\_URL и TDSK\_VDI\_KEY.

Добавлен автозапуск агента после его установки.

Добавлен адрес virtio устройства агента для поддержки ВМ с ОС MS Windows .

Добавлен функционал для работы агента внутри ВМ с ОС MS Windows при помощи обмена информацией через virtio устройство.

#### Интерфейс командной строки

Добавлен аналог интерфейса virsh и реализованы команды [attach-device|detach-device].

Добавлен аргумент --uid-ext-range, позволяющий переопределить расширенный диапазон UID 65536-2147483647.

#### Работа со средством защиты информации

Добавлена библиотека для работы с модулем безопасности parsec в Astra Linux.

Добавлена установка метки целостности parsec на TVMD сокет в сборке под Astra Linux. Метку целостности можно менять, она наследуется из переменной окружения TVMD\_ILEVEL\_SOCKET.

#### Функционирование

Добавлена работа с расширенным диапазоном UID пользователей, необходимым для учетных записей, расположенных в серверах каталогов FreeIPA и MS AD.

Добавлен механизм создания домашней директории пользователя для дальнейшего монтирования диска с пользовательским профилем.

#### <span id="page-14-2"></span>Изменения в выпуске

Исправлен параметр для поиска гостевой сессии: вместо имени ВМ на платформе виртуализации, агент передает hostname виртуальной машины, получаемый через qemu-guest-agent.

Метки безопасности на сокеты TVMD ставятся только для Astra Linux 1.7 версий.

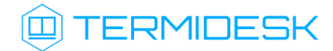

Скрипт запуска агента перенесен из init.d в systemd.

# <span id="page-15-0"></span>Исправления в выпуске

Исправлена ошибка в инициализации конфигурационного файла.

Исправлена ошибка в логике получения с сервера Termidesk данных сессии пользователя и их проверка.

При возникновении ошибки ввода в домен MS AD пароль администратора скрывается в отладочных сообщениях.

# <span id="page-16-0"></span>Сессионный агент

## <span id="page-16-1"></span>Новые функции

## Опубликованные приложения

Добавлены обработчики API запросов для взаимодействия с опубликованными приложениями.

## Системные функции

Добавлено логирование в файловую систему. Уровень логирования настраивается через переменную LOG\_LEVEL в файле logging\_config.py или через переменную окружения SSA\_LOG\_LEVEL.

Добавлен класс Watchdog для отслеживания и перезапуска процесса TermideskSessionAgent.exe.

Добавлены новые переменные окружения: SSA\_RETRY\_DELAY - Время ожидания после запуска процесса сессионного агента. Рекомендуемое время ожидания не менее 3 с. SSA RETRIES COUNT - Количество попыток перезапуска процесса сессионного агента. По умолчанию выполняется 3 попытки. SAA\_LISTEN - IP-адрес, на котором сессионный агент будет ожидать входящие http-запросы. SSA\_PORT - Порт, на котором сессионный агент будет ожидать входящие http-запросы.

Добавлен WMI обработчик для получения данных об опубликованных приложениях.

# <span id="page-16-2"></span>Изменения в выпуске

Сервис переведен на фреймворк FastAPI.

Сервис запускается под uvicorn.

Добавлены модели входных API параметров.

По умолчанию, агент слушает порт 31000 на адресе 0.0.0.0 (все доступные IP-адреса на узле).

Добавлена возможность запуска сервиса на Linux OS. Не кроссплатформенные модули доступны только на нативных ОС.

Добавлена интеграция с Сервером терминалов Astra Linux (STAL).

Изменено название и описание MS Windows службы на "TermideskSessionAgentService".

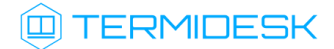

# <span id="page-17-0"></span>Клиент

Реализован новый клиент для поддерживаемых ОС.

#### <span id="page-17-1"></span>Новые функции

#### Интерфейс командной строки

Реализован CLI-интерфейс и вывода подсказок по доступным ключам.

Добавлено включение режима отладки.

Добавлен вывод версии клиента.

Добавлена возможность задания timeout подключений через командную строку (--timeout) или переменную окружения (TDSK\_TIMEOUT).

Добавлена возможность указать URL в качестве аргумента для запуска подключения к приложению.

## Системные функции

Добавлена библиотека протоколирования событий.

Добавлено сохранение геометрии главного окна клиента.

Добавлена возможность сохранения порядка списка серверов.

Добавлен обработчик ошибок в процесс получения списка аунтентификаторов.

Добавлена установка фокуса клавиатуры в диалоге настройки подключения к серверу .

Добавлена реализация аннимированного изображения (спиннера).

Добавлен диалог выполняемых операций. Содержит спиннер, текст, кнопку отмены.

Добавлена возможность получения версии сервера.

Добавлена проверка минимальной версии сервера.

Добавлен вывод минимально поддерживаемой версии сервера.

Добавлен пункт «Проверка SSL сертификата» в настройках клиента.

Добавлено обновление списка рабочих мест: по горячей клавише (F5 или Ctrl+R в зависимости от ОС); по клику на имени хоста; по клику на подписи "Группа рабочих мест".

Добавлен выход из списка рабочих мест по нажатию кнопки выхода.

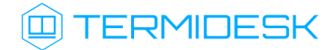

Добавлено шифрование паролей.

Добавлена возможность закрытия главного окна при закрытии окон "О программе" и "Настройки программы".

Добавлен диалог подтверждения выхода из клиента.

#### <span id="page-18-0"></span>Исправления в выпуске

Исправлено зависание клиента при получении данных для запуска рабочего места.

Исправлена иконка в заголовках диалогов (в заголовках диалогов "О приложении", "Настройка приложения").

Перенос хранения настроек клиента в профиль пользователя \$XDG\_CONFIG\_HOME/UVEON/ Termidesk Client.ini.

# <span id="page-19-0"></span>Программа доставки рабочего места (termidesk-viewer)

## <span id="page-19-1"></span>Новые функции

# Интерфейс командной строки

Добавлен CLI интерфейс и вывод подсказок.

Добавлено включение режима отладки.

Добавлена секция по протоколу SPICE и включение режима его отладки.

Добавлен вывод версии клиента подключений.

#### Оптимизация видеокамеры

Добавлен виджет выбора видеокамер.

Добавлена поддержка политик перенаправления видеокамеры.

Добавлена поддержка метода видеосжатия mjpeg.

Добавлено отключение перенаправления видеокамеры при нажатии на кнопку "Отмена" в диалоге выбора камеры и разрешения.

Добавлена поддержка политик ограничений разрешений для видеокамеры.

# Системные функции

Добавлена поддержка ws\_tunnel для ОС MS Windows.

Добавлен захват клавиатуры хоста и перенаправление нажатых клавиш в ВМ.

Переименован systemd сервис видео агента в termidesk-video-agent.service.

#### <span id="page-19-2"></span>Исправления в выпуске

Исправлена ошибка локализации клиента подключений.

Исправлена ошибка закрытия клиента подключений при обрыве соединения.

Исправлена ошибка перенаправления неправильного разрешения видеокамеры.

Исправлена ошибка передачи данных видеоагенту.

Исправлена ошибка падения приложения при включенном перенаправлении видеокамеры и перезапуске видео агента.

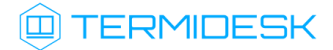

Исправлена ошибка закрытия приложения при обрыве соединения с ВМ, подключенной через websocket.

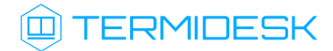

# <span id="page-21-0"></span>Оркестратор

## <span id="page-21-1"></span>Новые функции

# Интерфейс REST API

Добавлен эндпоинт healthcheck.

Добавлен модуль swagger.

Добавлена возможность получения документации в форматах json и yaml.

Добавлен модуль redoc.

Добавлен API метод /api/draft/health/, проверяющий доступность Termidesk.

Добавлен модуль admin.

Добавлено транзитное API для взаимодействия с Termidesk.

# Системные функции

Добавлены тесты на API вызов /api/v1.0/healthcheck.

Добавлен обработчик транзитных запросов.

Добавлены тесты для обработчика транзитных запросов.

Добавлен сервис OrcTermideskClient для взаимодействия с сервисом Termidesk.

Добавлена pam аутентификация.

Добавлена поддержка аргументов из URL в обработчике транзитных запросов.

Добавлены заголовки с токеном авторизации диспетчера подключений в обработчике транзитных запросов.

Добавлен фильтр внешних запросов по протоколу передачи: HTTPS - accept, HTTP - 400 decline.

Добавлено промежуточное ПО для аутентификации приложения через OpenStack, при помощи токена в заголовке запроса "X-ORC-TOKEN-APP".

Добавлена вспомогательная функция headers builder в модуль orchestrator.utils для автоматизации сборки заголовков перед обращением к Termidesk.

# <span id="page-21-2"></span>Изменения в выпуске

API URL api/v1.0/healthcheck изменён на api/draft/orc/health.

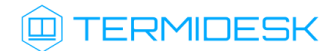

Внутренние и внешние API запросы теперь разделены на internal и external.

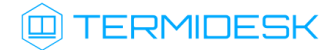

#### <span id="page-23-0"></span>Известные проблемы

Неправильное извлечение машин из кэша в фонде.

Применение изменений в IPSingleMachineService требует удаления назначенных машин.

Ошибка при ротации журнала termidesk.log.

Для Брест 2.9 удаляются машины из кэша 2-го уровня как "зависшие".

Для Брест 2.9 и 3.2 не работает сброс SPICE сессии.

При переводе из кэша 2-го уровня в кэш 1-го уровня машина получает статус "Действительный", независимо от того, какое состояние является фактическим.

termidesk-video-agent в зависимостях содержит компилятор.

В Linux не запускается RDP-сессия через клиент Термидеска.

Для клиента 4.0 требуется версия сервера не ниже 3.3.

Клиент 4.0 поддерживает работу только с протоколом "SPICE (vdi-viewer экспериментальный)"

В клиенте 4.0 кнопка "Информация для тех.поддержки" не активна.

В клиенте 4.0 обновления списка рабочих мест работают только при нажатии на кнопку F5 или подписи "Группа рабочих мест".

Для поставщика VMmanager в логах рабочего места в веб интерфейсе отсутствуют записи о ходе подготовки ВМ (создана, запущена, готова).

Проблемы с подключением с недоменного ПК/ВМ к приложению и RDP-сессии.

При создании фонда рабочих мест поле "URL поддержки" не поддерживает валидацию введенных значений.

Уничтожение ВРМ без сохранения состояния после выхода пользователя из SSH-сессии.

В программе доставки рабочего стола канал "Smartcard" всегда в состоянии "выключен".

Ключ --cli в Агенте работает наоборот, запуская графический режим.

В Windows-версии агента отсутствует справка по использованию параметров командной строки.

Программа доставки рабочего места переходит в режим бесконечного ожидания, если подключение происходит в момент подготовки ВРМ.

Пустое сообщение об ошибке при входе без доменов аутентификации.

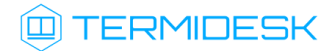

Клиент версии 3.3 при установке не создает ярлыки для всех пользователей.

# <span id="page-24-0"></span>Получение поддержки

Для получения технической поддержки перейдите на сайт производителя [https://termidesk.ru/](https://termidesk.ru/support/) [support/](https://termidesk.ru/support/)

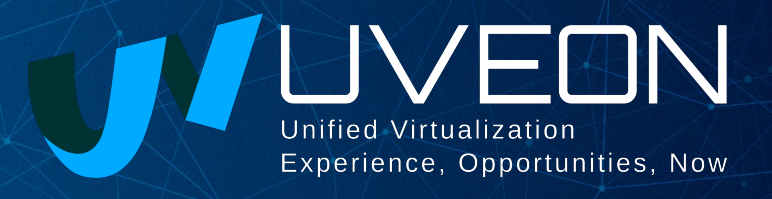

#### © ООО «УВЕОН - ОБЛАЧНЫЕ ТЕХНОЛОГИИ»

Адрес: 119415, г. Москва, проспект Вернадского, дом 41, строение 1, офис 645а Сайт: www.termidesk.ru Телефон: +7 (495) 975-1-975

Общий e-mail: info@uveon.ru Отдел продаж: sales@uveon.ru Техническая поддержка: support@uveon.ru